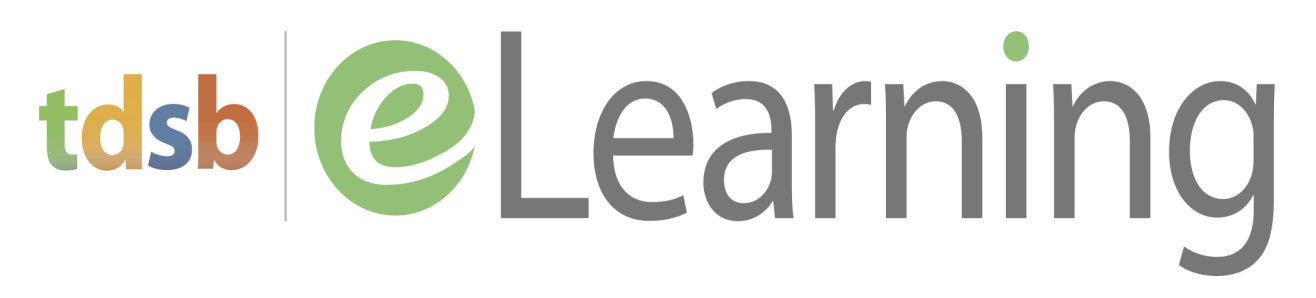

# **e-Learning Courses for TDSB Students in 2020-2021**

If you are interested in taking a Grade 11 or 12 online course as part of your day school timetable this year, the e-Learning Day School program may be for you. You may take one e-Learning course in a quadmester as part of your day school timetable, to a maximum of two courses in the school year.

We invite you to consider becoming part of an online community that features continuous learning, positive communication and ongoing collaboration. e-Learning courses have been developed by the Ministry of Education and are delivered by regular TDSB day school teachers. They teach the content of the course, provide tutorial help and work with students one-on-one if requested.

## **Courses Offered**

You can see the list of courses available to you in each of the fours quadmesters on the e-Learning Day School website. We will have four registration periods, one for each quadmester.

### **Setting you up for success**

Before you being an e-Learning course, you will be given access to an Introductory Module that shows you how to navigate Brightspace, the online learning program used for all our courses. Following the Introductory Module, you will attend an online orientation session with other students in your class to meet your e-Learning teacher and find out about the make up of the course—what will be taught, how your achievement will be evaluated, and what is expected of you.

### **Questions?**

You will find full details about e-Learning courses on the TDSB e-Learning Day School website. You can read about *Starting Your Course*, *Student Orientation*, and *FAQs*. When you sign up for an e-Learning course, we communicate with you online and provide all the information you need to have a successful e-Learning course experience.

### **Important Dates for Quadmester 1**

- Registration: September 4, 2020–Septebmer 21, 2020 (classes fill quickly)
- Intro Module: September 11, 2020
- Orientation: September 14, 2020 (5:00 PM/7:00 PM)
- First day of classes: September 15, 2020

### **Next Steps**

- $\checkmark$  Check out the courses on the e-Learning website
- $\checkmark$  Login to "e-Reg for e-Learning" using your TDSB student number and password
- $\checkmark$  Select the requested course from the drop down course list
- $\checkmark$  Print the Permission Form and ask your parent/guardian to sign
- $\checkmark$  Share the Permission Form with your school guidance counsellor or have your parent/guardian call your counsellor with permission

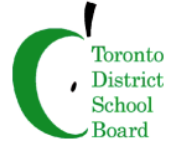